# **Базы данных в Microsoft Office Access**

**Учитель информатики Рудакова Светлана Олеговна**

**База данных – это информационная модель, позволяющая в упорядоченном виде хранить данные о группе объектов, обладающих одинаковым набором символов**

# Базы данных бывают:

# •Табличные

# •Иерархические

# •Сетевые

Табличная база данных содержит перечень объектов, имеющих одинаковый набор свойств

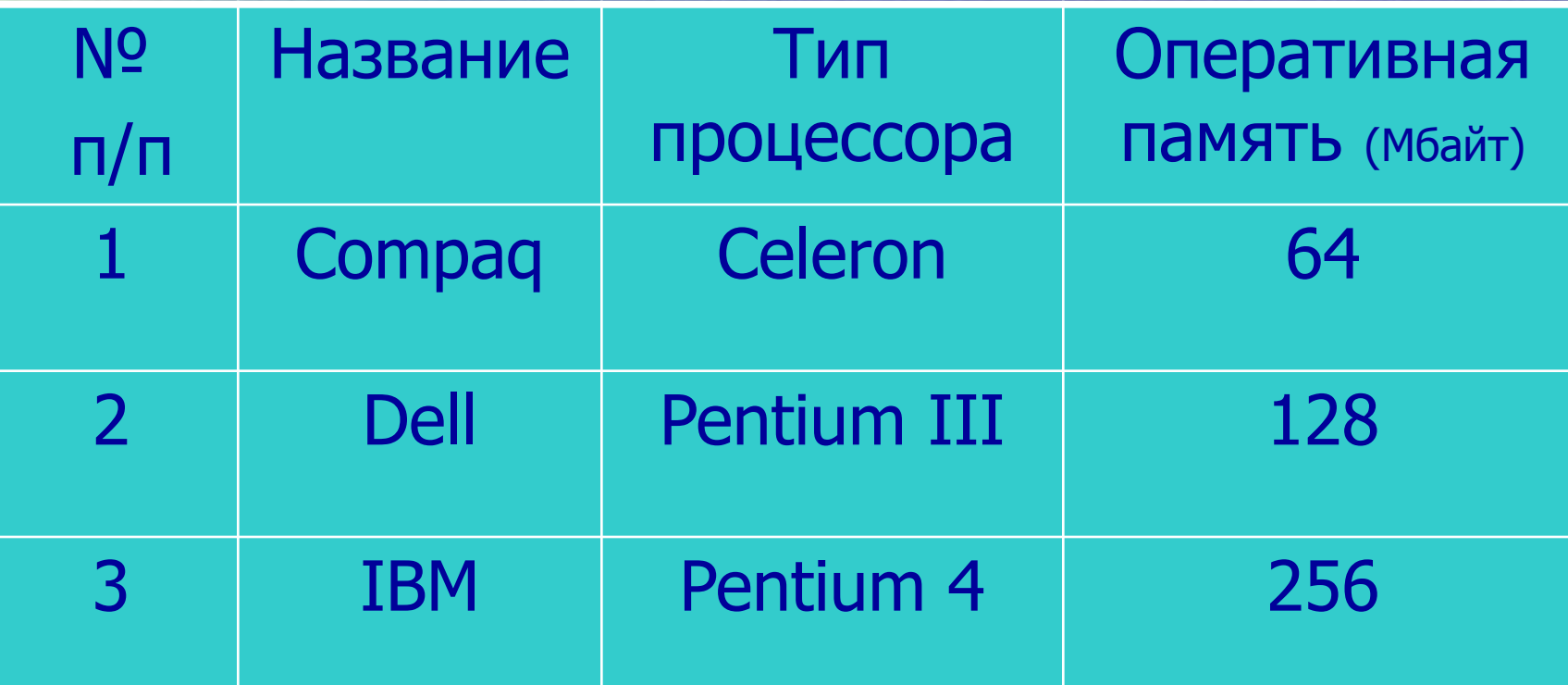

**• Поле базы данных** – это столбец таблицы, содержащий значения определенного свойства

**• Запись базы данных** - это строка таблицы, содержащая набор значений свойств, размещенный в полях базы данных.

**• Ключевое поле** – это поле, значение которого однозначно определяет запись в таблице (Чаще всего используют поле, содержащее тип данных Счетчик)

**Иерархические базы даǹǹыȁ** графически могут быть представлены как перевернутое дерево состоящее из объектов различных уровней.

Верхний уровень (корень дерева) занимает один объект, второй – объекты второго уровня и так далее

#### **Иерархическая база данных** Каталог папок Windows

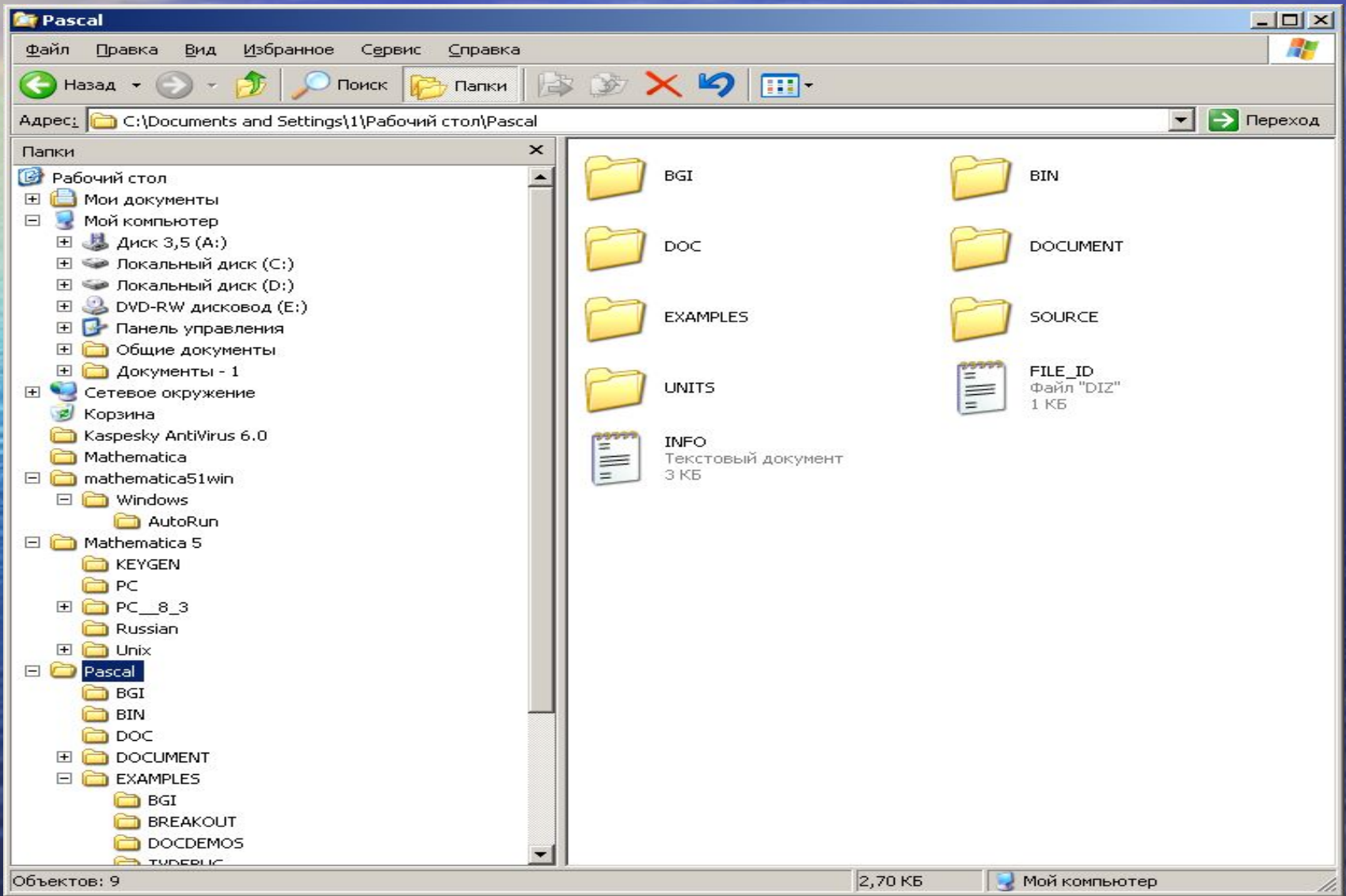

## **Сетевые базы данных**

Сетевая база данных является обобщением иерархической за счет допущения в верхний уровень нескольких объектов

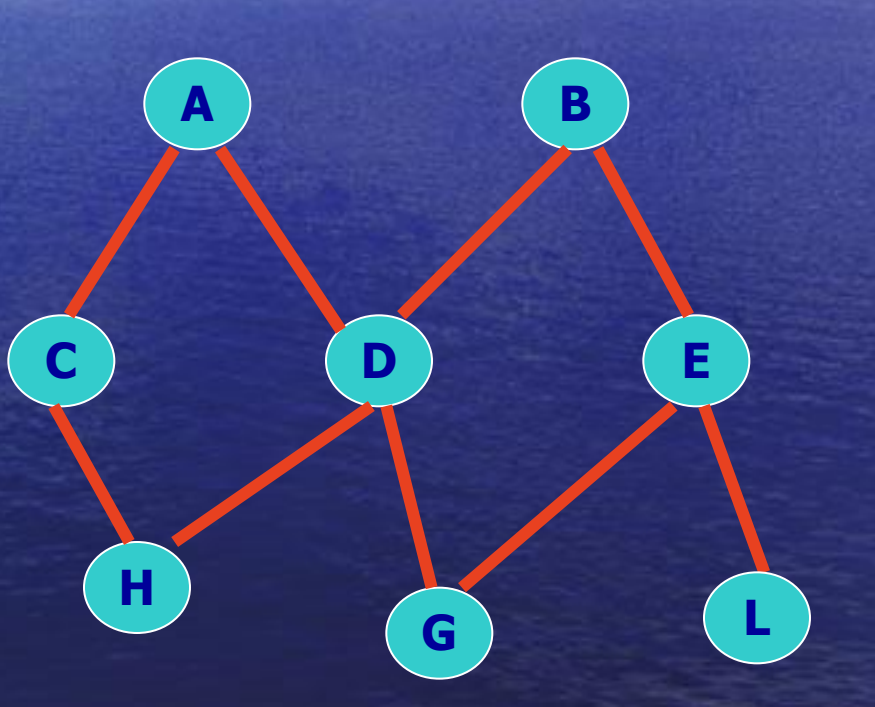

Всемирная паутина

**Система управления базами данных (СУБД) -** ЭТО ПРОГРАММА, ПОЗВОЛЯЮЩАЯ СОЗДАВАТЬ БАЗЫ ДАННЫХ, А ТАКЖЕ ОБЕСПЕЧИВАЮЩАЯ ОБРАБОТКУ (СОРТИРОВКУ) И ПОИСК ДАННЫХ.

# **Системой управления базами данных является приложение Access**

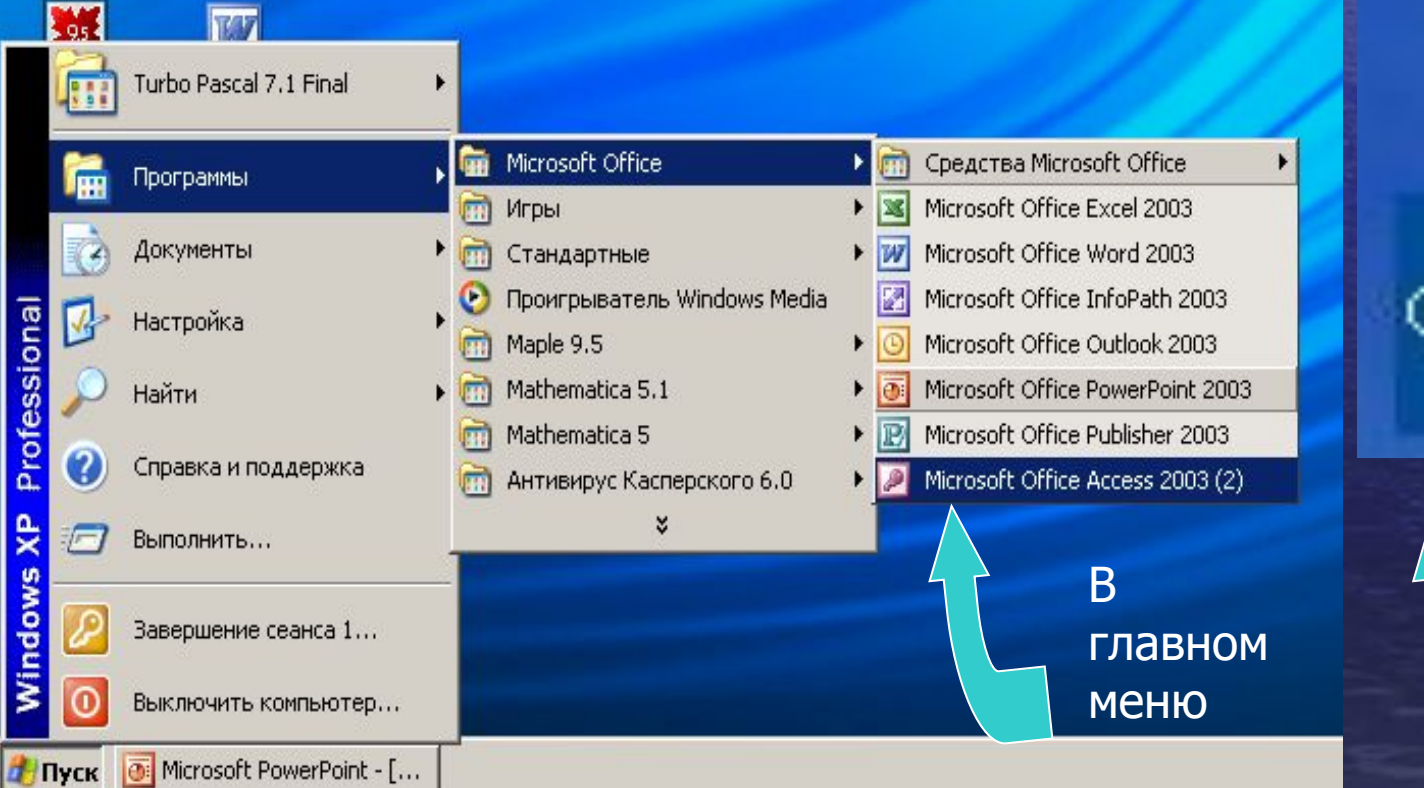

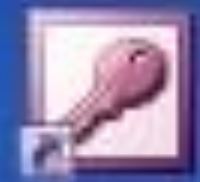

#### Microsoft **Office Access** 2003

На рабочем столе

 Единовременно может быть открыта только одна база данных, содержащая обязательное окно БД и окна для работы с объектами БД.

**В Access** используется стандартный для **Windows&Office**  многооконный интерфейс.

### *Окно программы*

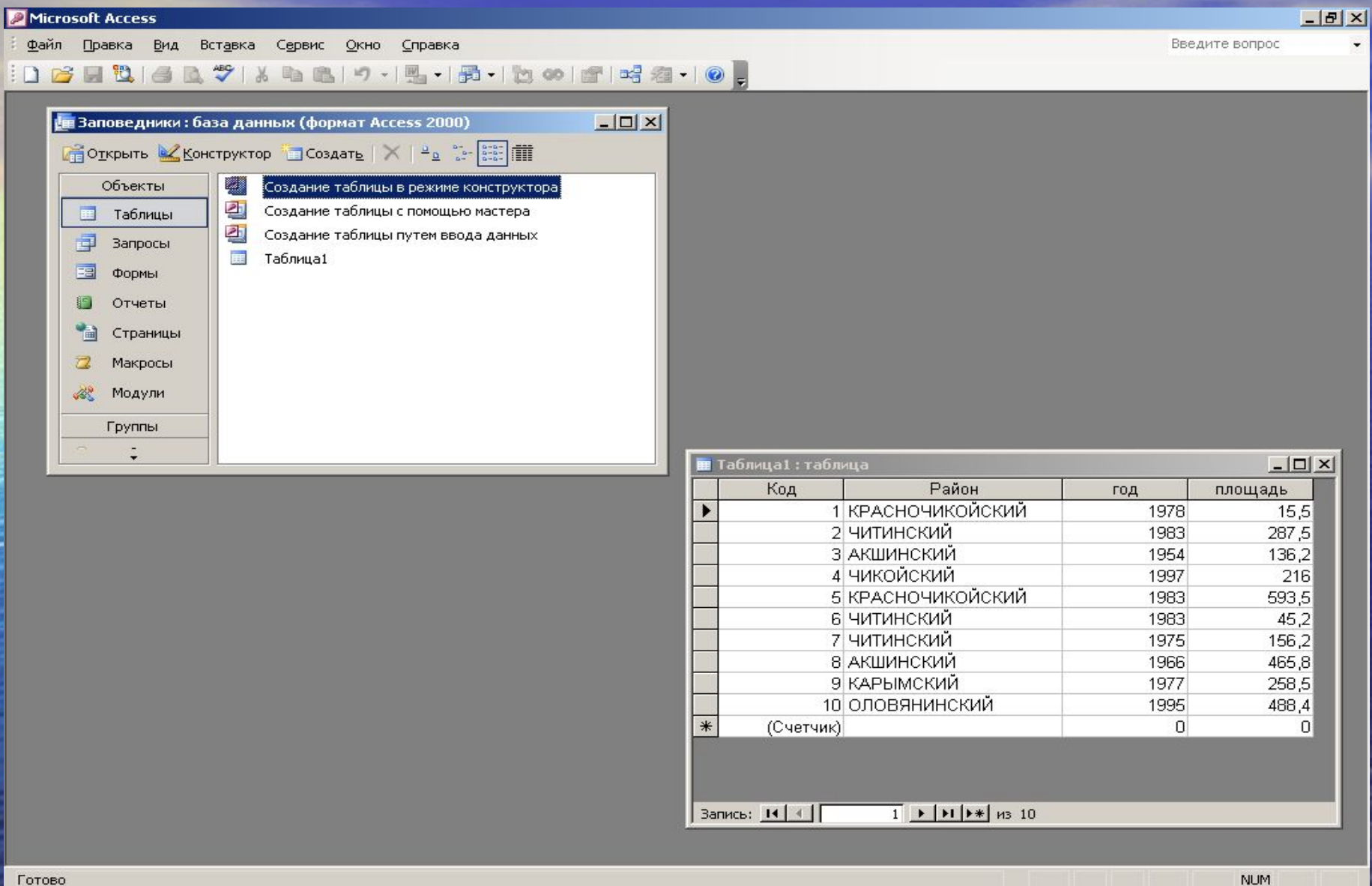

 $\kappa$   $\mathbf{K}$   $\Box$  16:20

RU

### **ТАБЛИЦА** основной объект БД – двумерная таблица, которую можно создать тремя способами:

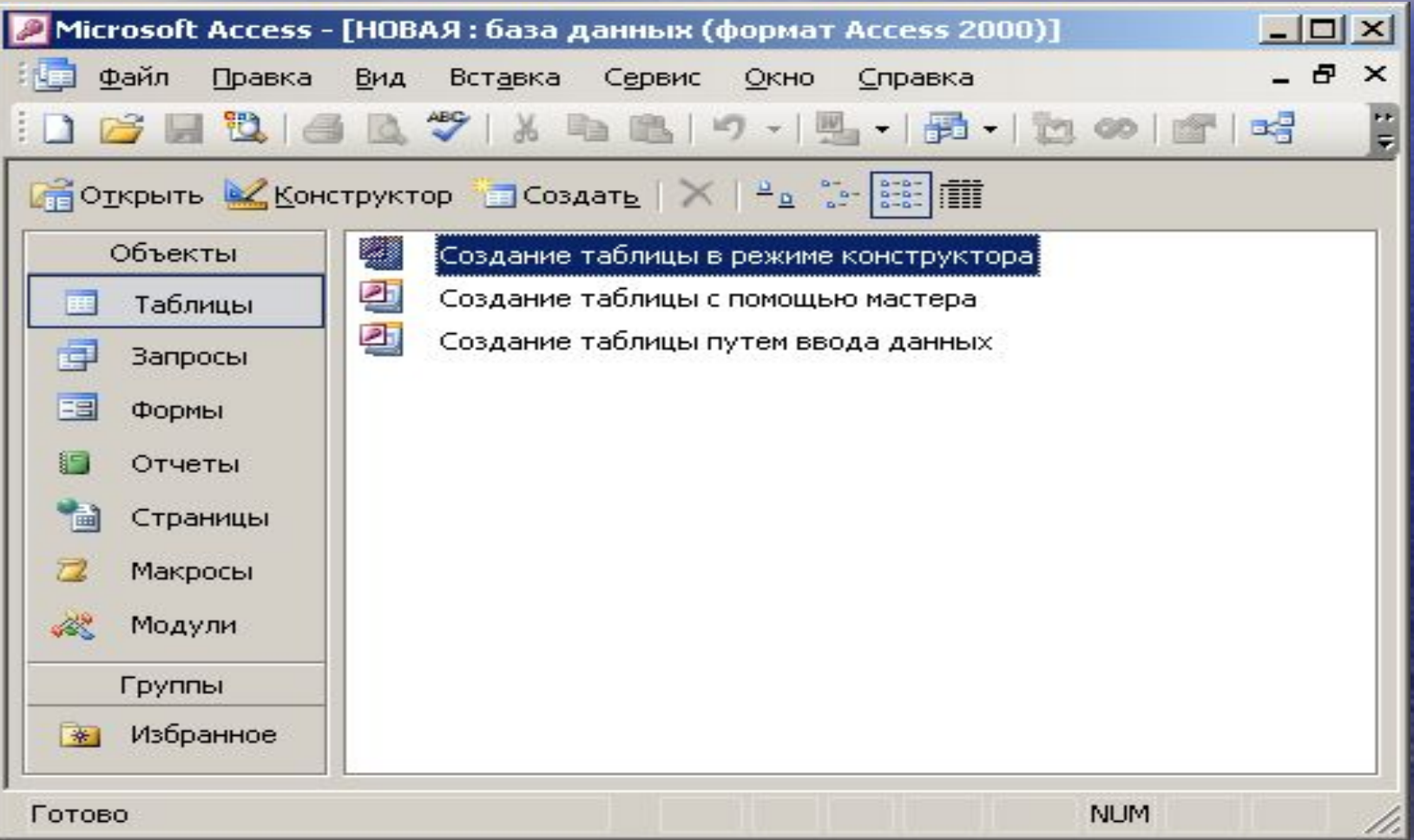

## Создание таблицы с помощью Конструктора

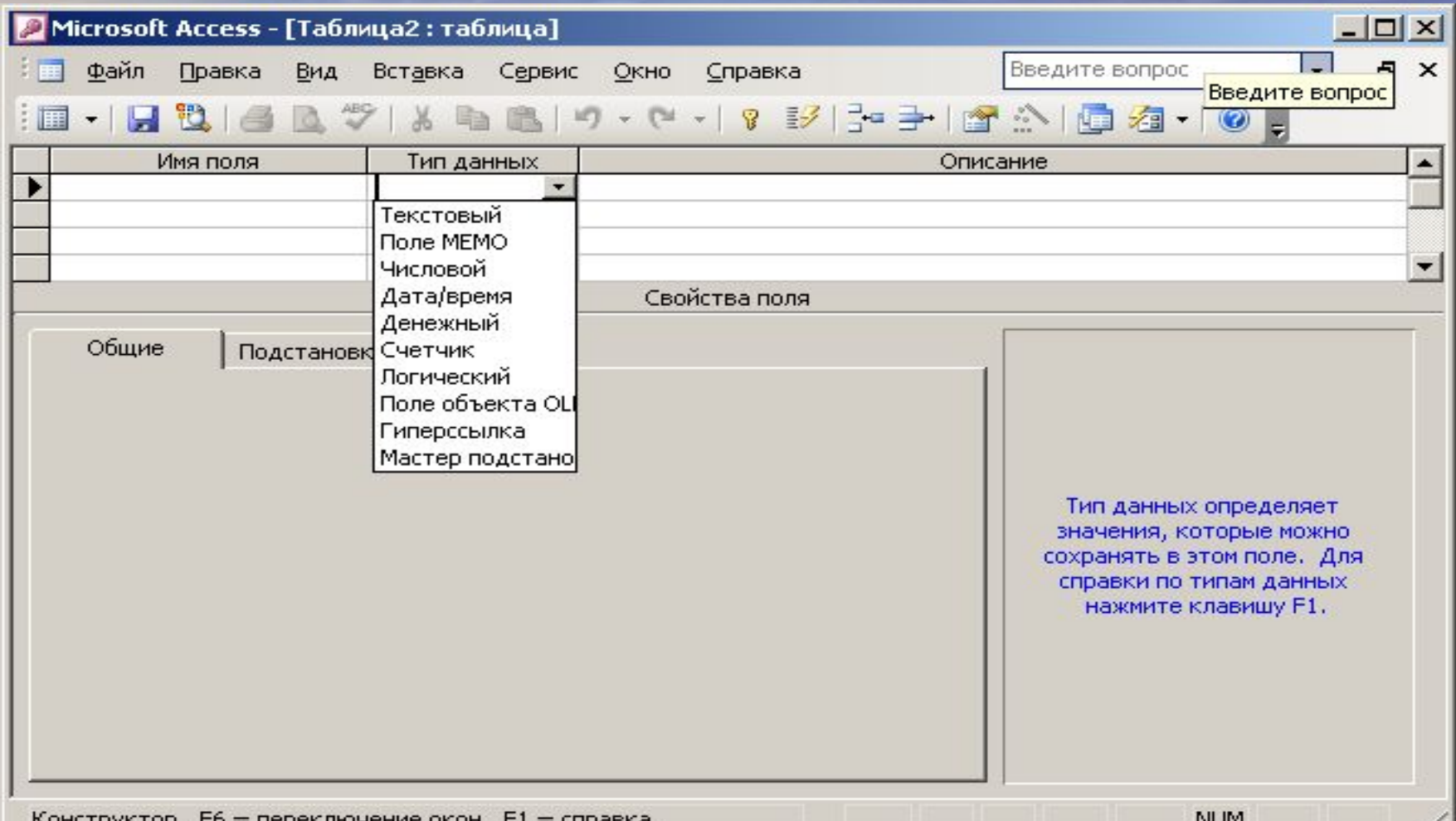

## В окне Конструктора задаются

**• Имена полей • Типы данных • Описание данных • Свойства типов данных**

## **Типы данных**

**• Числовой • Символьный • Логический • Дата • Счетчик • Денежный • И д.р.**

### Создание таблицы с помощью Мастера

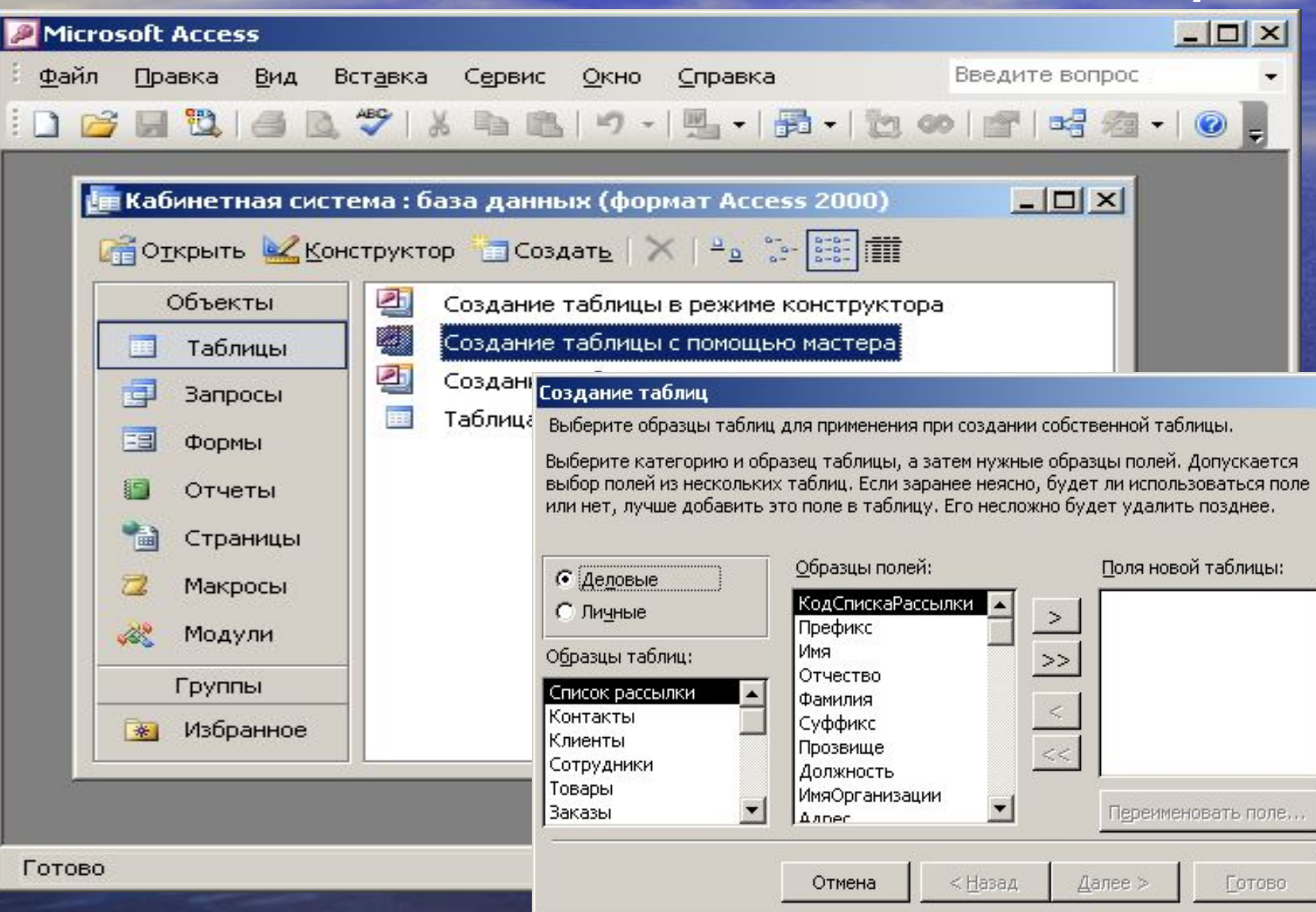

#### Создание таблицы путем ввода данных

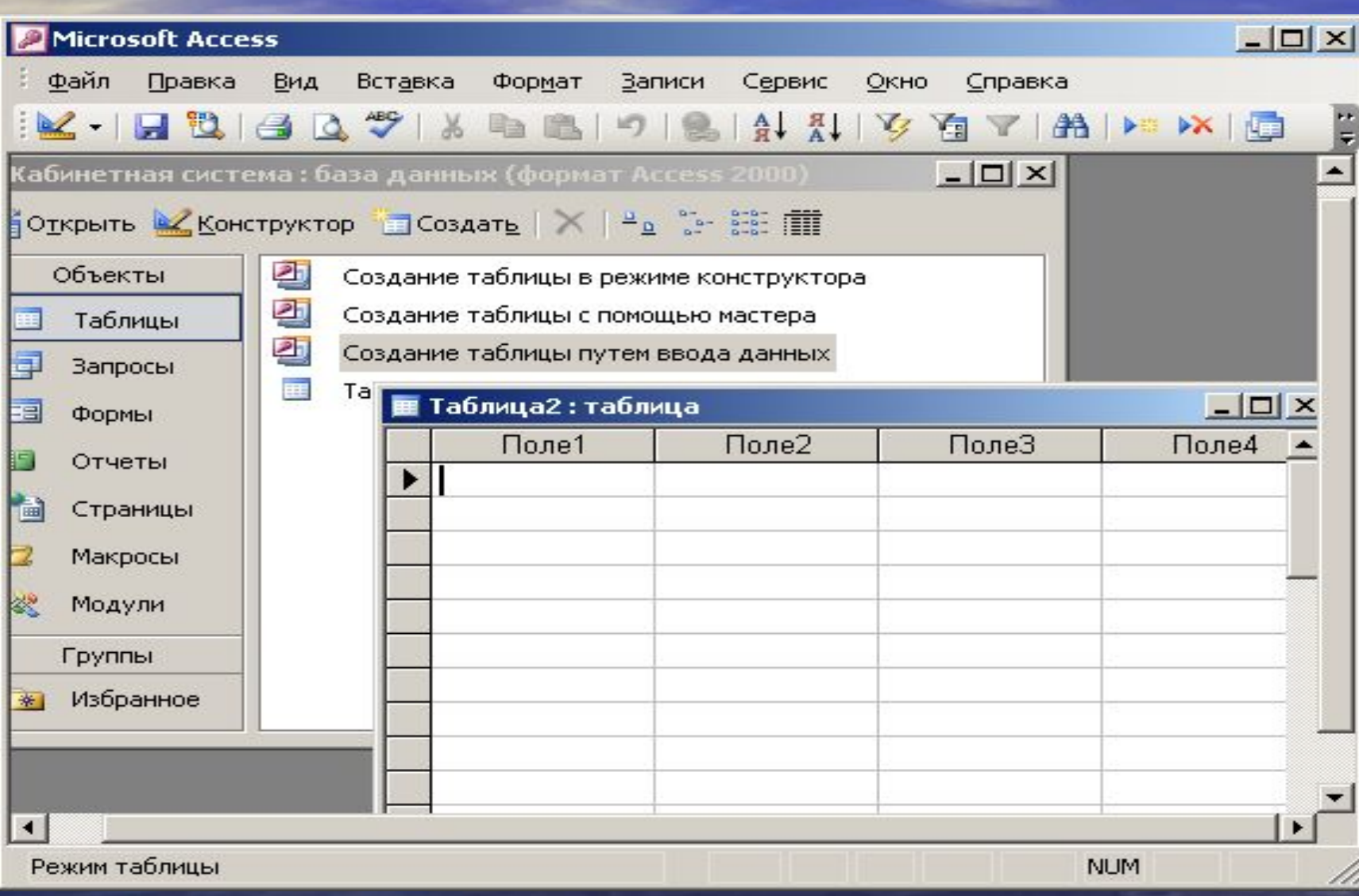

### **Запросы** предназначены для отбора данных на основании заданных условий

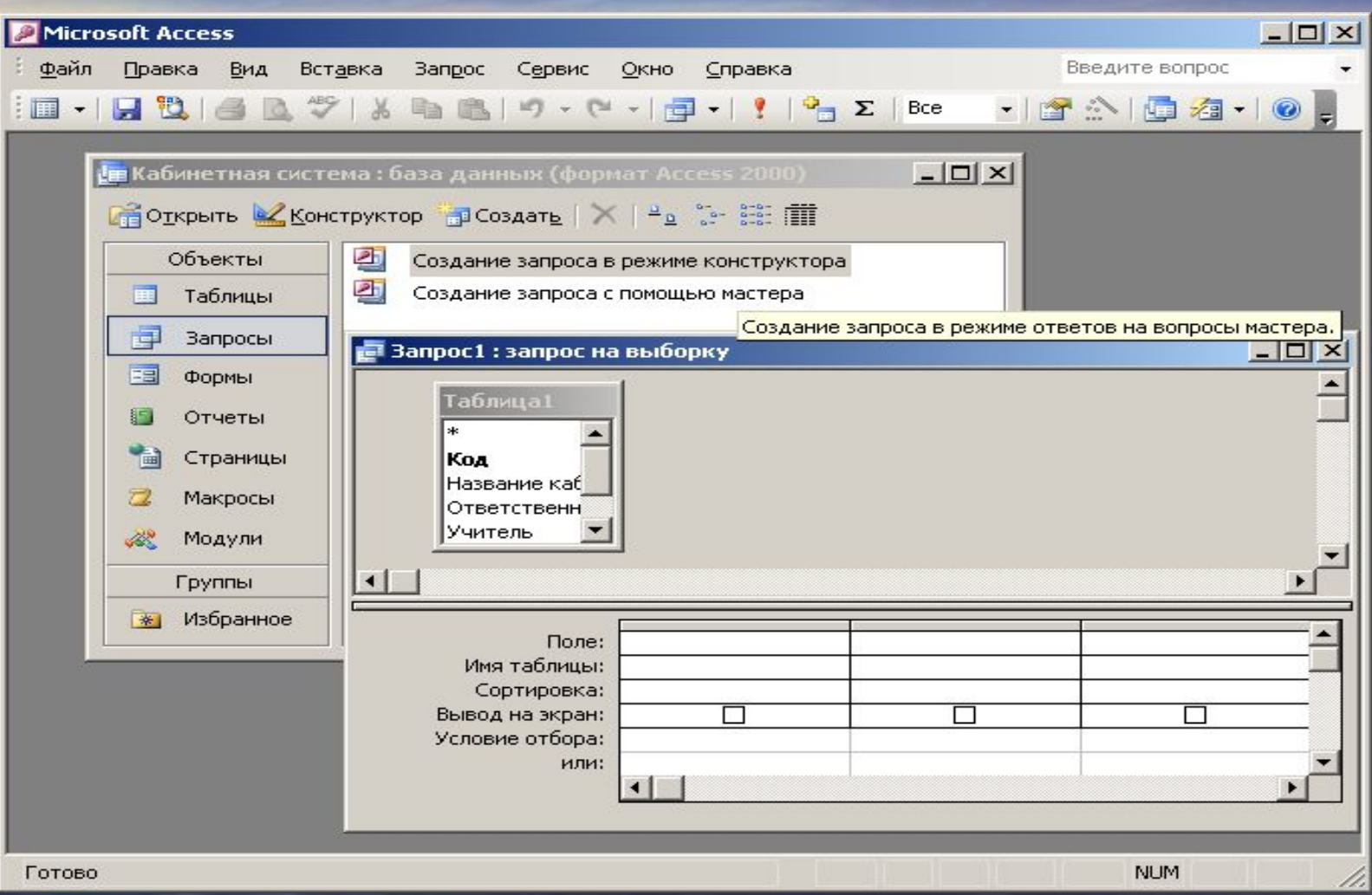

## **Формы**

Позволяют отображать данные, содержащиеся в таблицах или запросах, в более удобном для восприятия виде. При помощи Форм можно добавлять в таблицы новые данные, редактировать или удалять существующие. Форма может содержать рисунки, графики и другие внедренные объекты.

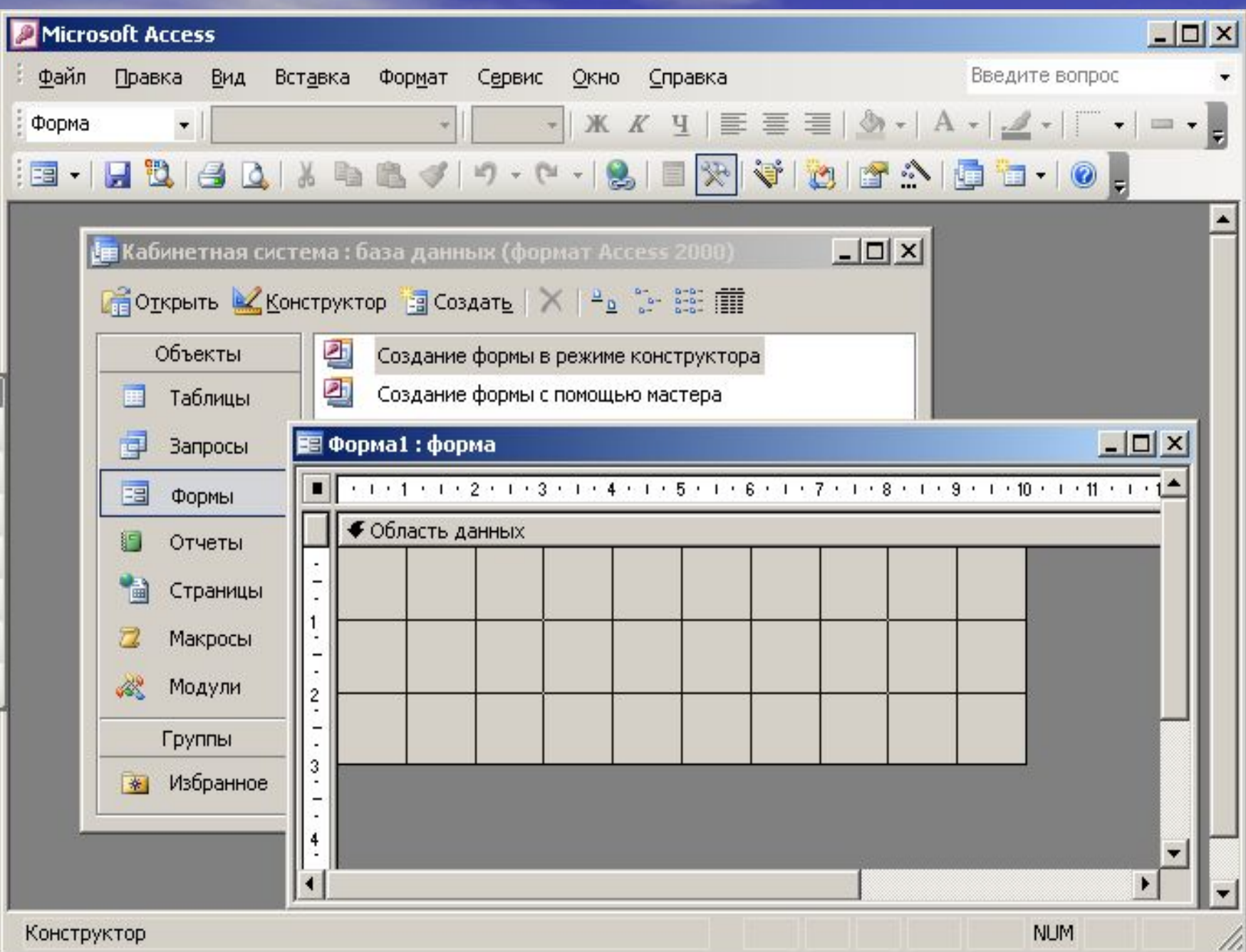

### **Отчеты**

Предназначены для печати данных, содержащихся в таблицах и запросах, в красиво оформленном виде

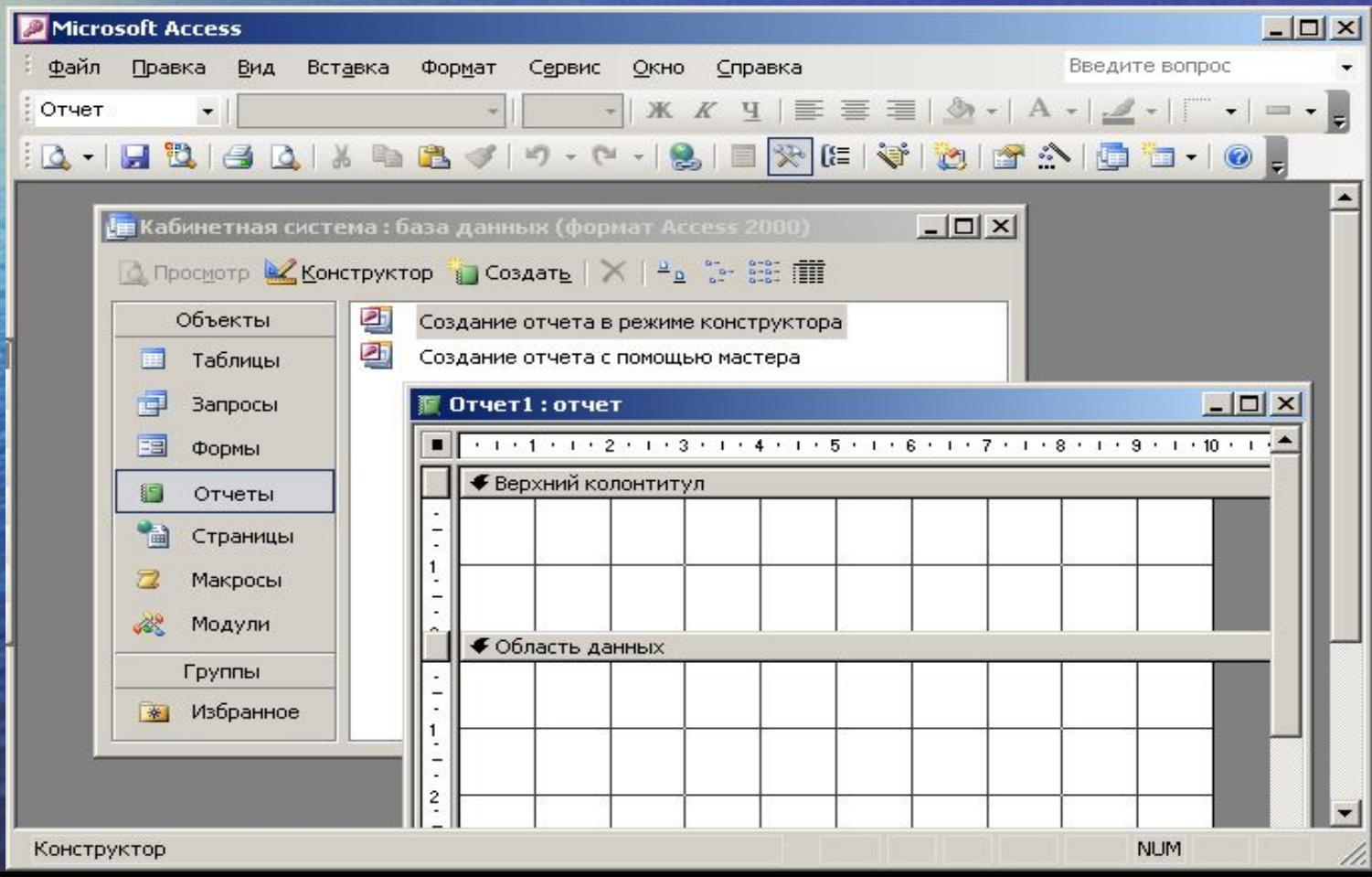

## **Макросы**

#### Служат для автоматизации повторяющихся операций

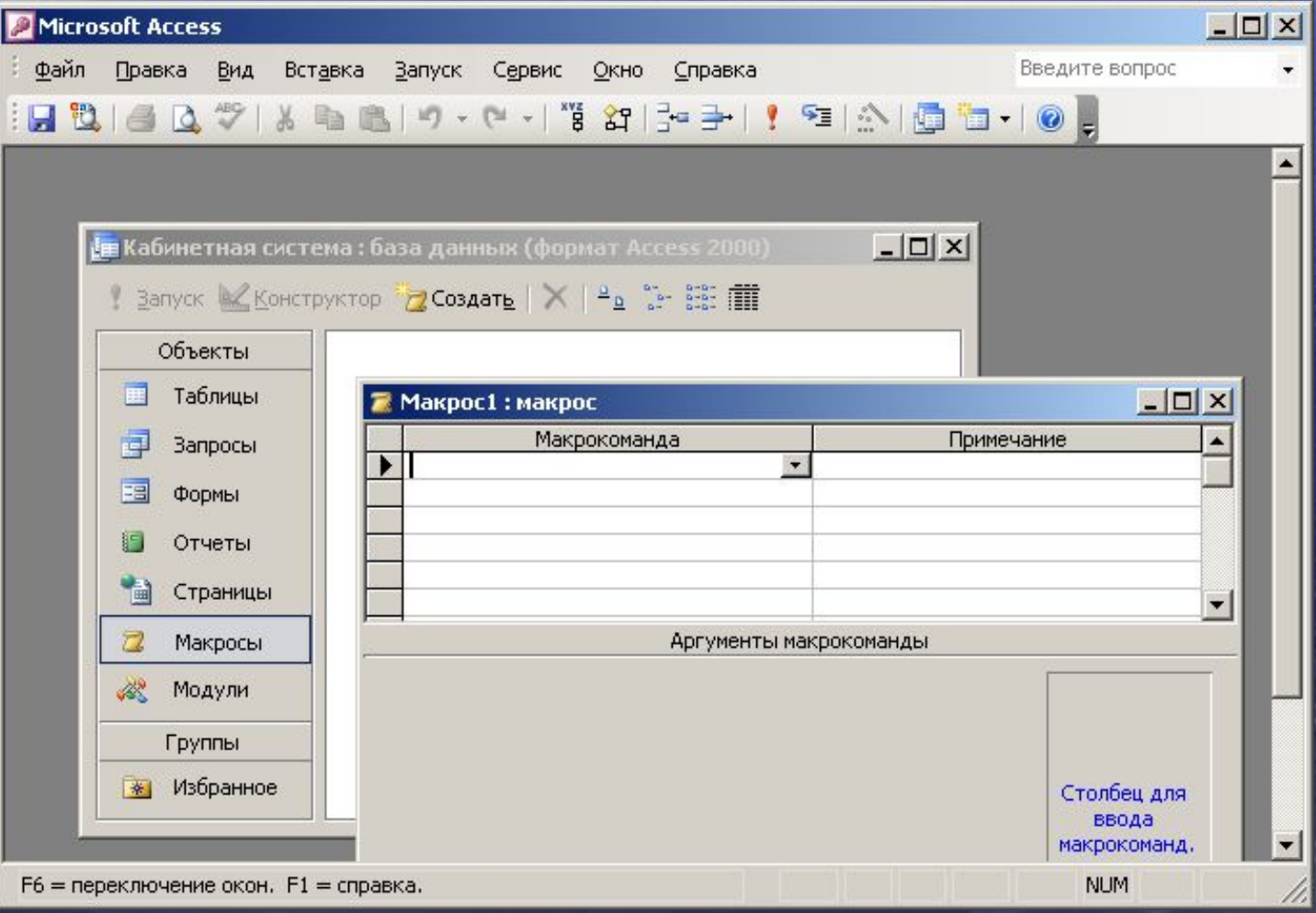

# **Модули**

#### **Служат для автоматизации работы с Базами данных**

#### Модули еще называют процедурами обработки событий и пишутся на языке VBA

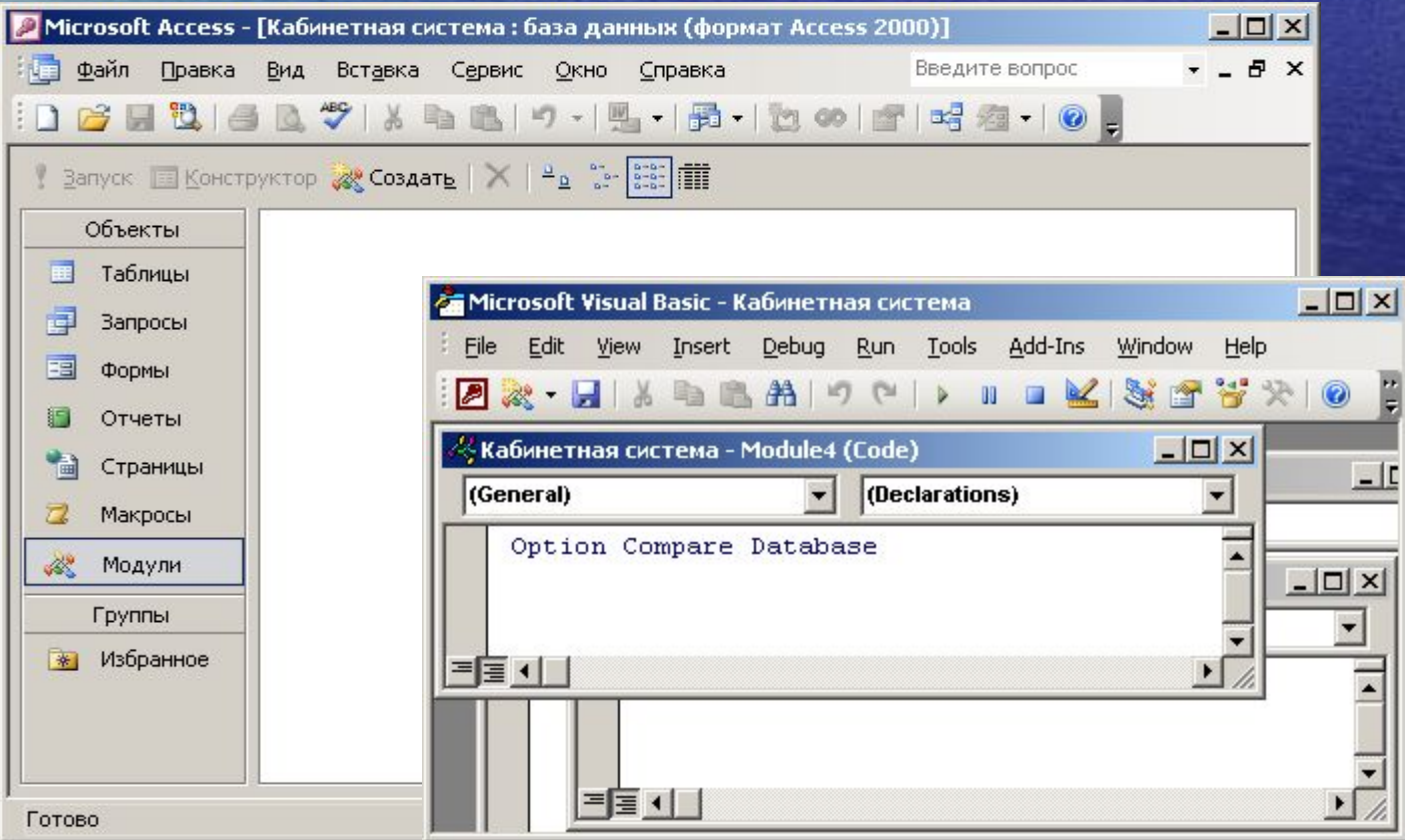

**Реляционные базы данных**  это базы данных состоящие из связанных двумерных таблиц.

Прежде чем приступить к созданию реляционной базы данных, необходимо продумать ее проект. Проект представляет собой модель будущей БД, состоящей из объектов и их связей, необходимых для выполнения поставленных задач.